## **Wie ersetze ich die Datei eines Medieneintrags?**

Die Datei eines Medieneintrages, d.h. ein Bild, Video, Audiotdatei etc. kann im Medienarchiv der Künste **NICHT** direkt mit einer neuen Dateiversion ersetzt werden.

Um dennoch einen Medieneintrag zu verbessern gehen Sie bitte wie folgt vor. Laden Sie die neue Datei über den Importprozess ins Medienarchiv. Weisen Sie diese ggf. gleich dem entsprechenden Set zu. Öffnen Sie jeweils den "alten" und "neuen" Medieneintrag in einem separaten Browser-Tab und übertragen Sie die Metadaten manuell vom einen auf den anderen. Vergessen Sie nicht die Zugriffsberechtigungen anzupassen und danach den bisherigen Medieneintrag zu löschen.

Hilfsartikel zum Thema

[Importieren von Medien](https://wiki.zhdk.ch/medienarchiv/doku.php?id=import) [Medien in Sets gruppieren](https://wiki.zhdk.ch/medienarchiv/doku.php?id=edit-sets) [Zugriffsberechtigungen](https://wiki.zhdk.ch/medienarchiv/doku.php?id=edit-access)

[< Zurück ins FAQ](https://wiki.zhdk.ch/medienarchiv/doku.php?id=faq)

From: <https://wiki.zhdk.ch/medienarchiv/> - **Support Medienarchiv**

Permanent link: **<https://wiki.zhdk.ch/medienarchiv/doku.php?id=faq:versioning&rev=1359737437>**

Last update: **01.02.2013 17:50**

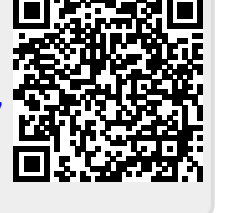